# BÜRGERMEISTERAMT **SIPPLINGEN**

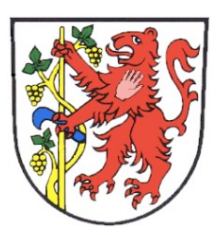

## **Eingabe einer Vormerkung**

#### **Information:**

Sie können Sich im Vorfeld auf der Homepage der Gemeinde Sipplingen über die Betreuungsangebote informieren. Die Betreuungsangebote finden Sie unter: "Bürger", "Unser Sipplingen", "Bildung & Soziales"

Die Zentrale Vormerkung finden Sie ebenfalls unter "Bürger", "Unser Sipplingen", "Bildung & Soziales", "Anmeldeportal Kita" oder über folgenden Link: [https://www.sipplingen.de/buerger/unser](https://www.sipplingen.de/buerger/unser-sipplingen/bildung-soziales/anmeldeportal-kita)[sipplingen/bildung-soziales/anmeldeportal-kita.](https://www.sipplingen.de/buerger/unser-sipplingen/bildung-soziales/anmeldeportal-kita)

#### **Anmeldung:**

- Registrieren Sie sich mit Ihrer E-Mail-Adresse.
- Im Anschluss an die Registrierung erhalten Sie eine E-Mail. In dieser E-Mail ist ein Link enthalten den Sie bestätigen müssen um die Anmeldung abzuschließen.

### **Vormerkung:**

- Login: Mit Ihrer registrierten E-Mail-Adresse und Ihrem angegebenen Passwort loggen Sie sich ein. Auf der Startseite erhalten Sie Informationen zum weiteren Vorgehen.
- Klicken Sie in der oberen Zeile auf den Button "Vormerkung". Bitte beantworten Sie in diesem Fenster die Fragen zu sich und ihrem Kind.
- Tragen Sie bitte ein, ab wann eine Aufnahme in die Betreuung tatsächlich gewünscht ist (d.h. ab welchem Datum Sie einen zugesagten Betreuungsplatz annehmen würden) und teilen Sie uns mit ob ggf. die Aufnahme in eine Kindertageseinrichtung auch zu einem späteren Zeitpunkt möglich ist.
- Wählen Sie die gewünschte Einrichtung in Kombination mit dem gewünschten Betreuungsangebot aus, in denen Sie Ihr Kind vormerken möchten.
- Speichern Sie den Fragebogen. Ihre Vormerkung wird registriert.

### **Kommunikation:**

- Sie erhalten eine E-Mail, dass Ihre Vormerkung gespeichert wurde.
- Ihre Vormerkung wird auf Vollständigkeit geprüft. Sind die Unterlagen nicht vollständig, kann die Vormerkung nicht weiter bearbeitet werden.
- Sind die Unterlagen vollständig, wird die Vormerkung weiterbearbeitet.
- Die zentrale Vormerkstelle planen mit den Vormerkungen die Gruppenzusammensetzungen. Anschließend werden die Betreuungsplätze vergeben und Sie erhalten eine Zu bzw. Absage.
- Ist eine Zusage nicht möglich, kann die Einrichtungsleitung die Vormerkung auf den Status "Warteliste" setzen. "Warteliste" bedeutet: "Für die Kita vorgemerkt".
- Das ist noch keine Zusage. Der Vorteil ist, dass immer alle Vormerkungen der Kinder ersichtlich sind, deren Eltern eine Betreuung für Ihr Kind in der Einrichtung wünschen.
- Kann Ihnen die Gemeinde Sipplingen keinen Platz anbieten, werden mit Ihrem Einverständnis die Daten an das Jugendamt weitergeleitet und dieses Versucht Ihnen Betreuungsalternativen zu bieten.
- Den Bearbeitungsstatus Ihrer Vormerkung können Sie online mit Ihren Zugangsdaten einsehen.

#### **Bitte beachten Sie:**

- Für jedes Kind kann nur eine Vormerkung getätigt werden.
- Geschwisterkinder müssen einzeln vorgemerkt werden (eine Registrierung genügt, Sie können dann Datensätze für die Geschwister anlegen).
- Eine Platzvormerkung garantiert noch keinen Anspruch auf einen Betreuungsplatz in einer Einrichtung!